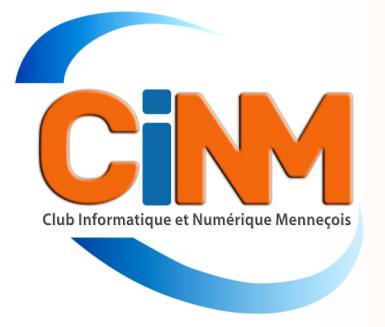

# <sup>N</sup>ewsletter

**Septembre 2023** 

#### Connaissez-vous France Connect+, le nouvel outil de l'administration pour lutter contre l'usurpation d'identité ? Cette Newsletter vous le présente.

## Denis GELIN **France Connect**

**Certaines démarches en ligne sont plus à risque que d'autres, notamment celles qui demandent la communication d'informations financières ou de documents officiels. Alors pour mieux sécuriser ces échanges, France Connect propose France Connect+, un service d'authentification en ligne qui marche avec l'application L'identité numérique La Poste.**

#### Comment vous connecter à vos comptes administratifs officiels avec France Connect+ ?

Depuis 2016, quand vous souhaitez vous connecter à un site du service public comme la CAF, les impôts ou Mon compte retraite, vous pouvez utiliser le système France Connect qui facilite la démarche. Ce système universel permet en effet d'utiliser **un seul identifiant et mot de passe** pour accéder à **tous les sites sur lesquels vous avez un compte** et qui sont répertoriés par le dispositif. Pratique, cette identification rapide ne protège cependant pas assez des tentatives d'usurpation de votre compte. Alors, face aux attaques toujours plus nombreuses de phishing (hameçonnage), France Connect renforce aujourd'hui la sécurité des connexions aux sites internet du service public avec France Connect+. Ce service permet de prouver au site que c'est bien vous à l'aide une double vérification.

**Ce nouveau système de connexion marche pour l'instant avec le service L'identité Numérique La Poste**, partenaire de France Connect. D'autres partenaires seront validés ultérieurement.

**Vous pouvez toujours aussi vous connecter aux sites des services publics avec France Connect** qui facilite aujourd'hui l'accès à plus de 900 démarches en ligne, cependant, **certains sites comme Moncompteformation.gouv.fr par exemple, imposent depuis octobre dernier une connexion exclusivement via France Connect+.**  « Le service auquel vous souhaitez accéder nécessite l'utilisation d'un compte ayant un niveau de sécurité plus élevé », prévient le site.

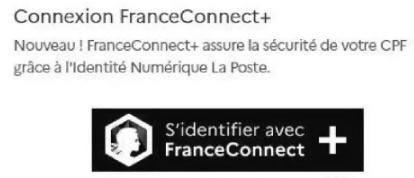

### Qu'est-ce que FranceConnect+ ?

#### Comment utiliser France Connect+ ?

Pour utiliser le service France Connect+ il faut commencer par se créer une identité numérique avec l'application l'Identité Numérique La Poste.

**Téléchargez l'application l'Identité Numérique LaPoste sur iPhone ou Android**, puis créez-vous un compte. Vous aurez besoin d'un email, d'un numéro de téléphone et d'une pièce d'identité. Une fois votre compte activé, vous aurez créé un mot de passe unique de 4 chiffres à conserver précieusement et à ne communiquer à personne.

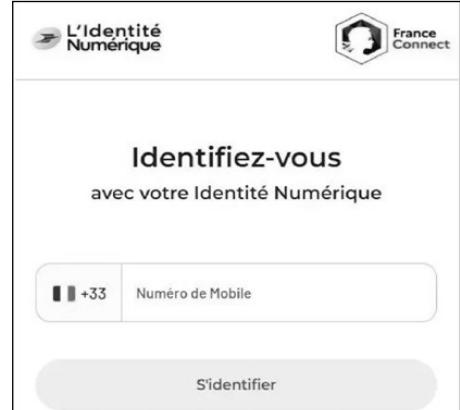

Vous pouvez désormais utiliser le service de La Poste et France Connect+ lorsque vous souhaitez vous identifier sur un site officiel. Allez par exemple sur le site www.impots.gouv.fr et cliquez sur **Votre espace particulier**, puis sur **S'identifier avec France Connect**. Choisissez alors le bouton **L'identité Numérique La Poste**.

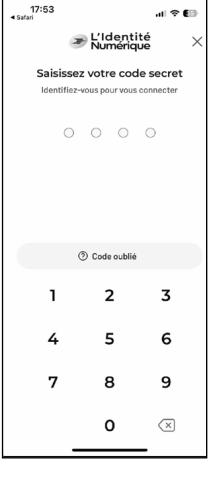

Renseignez alors votre numéro de téléphone, puis cliquez sur **S'identifier**. Vous recevez simultanément un message sur votre Smartphone vous invitant à confirmer que vous souhaitez vous identifier sur le site des impôts. Cliquez sur **Confirmer**,

puis entrez votre code personnel à 4 chiffres. Vous recevrez en plus un mail signalant votre demande de connexion. Retournez alors sur le site des impôts qui a simultanément validé votre authentification et cliquez sur **Continuer sur votre espace particulier**. Vous pouvez naviguer sur le site qui vous a bien reconnu.

France Connect va progressivement élargir son service d'identification sécurisée à d'autres démarches complexes comme l'accès à votre compte bancaire, à votre dossier médical, ou encore l'envoi et la réception de lettres recommandées en ligne.

#### Au total, 4 moyens de vous connecter aux services publics en ligne

En bref, retenez que pour vous connecter aux sites administratifs français vous pouvez au choix:

- utiliser votre identifiant et mot de passe,
- cliquer sur le bouton **S'identifier avec France Connect** puis choisir un autre compte administratif pour vous identifier,

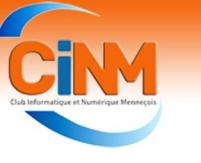

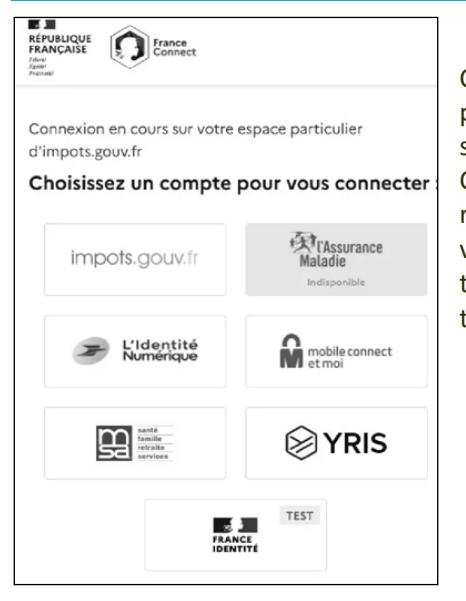

- cliquer sur le bouton **S'identifier avec France Connect** puis choisir **L'identité La Poste** (France Connect+) pour vous identifier.
- cliquer sur le bouton **S'identifier avec France Connect** puis choisir **Mobile Connect et moi** (réservé aux abonnés Orange) ou le service d'identité numérique **Yris** pour vous identifier. Deux systèmes qui proposent aussi une double authentifica-

#### tion mais hors France Connect+...

Ces choix ne sont pas toujours tous proposés comme par exemple sur le site Ameli qui a désactivé France Connect depuis août 2022 pour des raisons de sécurité. Face aux tentatives de piratage nombreuses, le site travaille au renforcement de la sécurité de ses accès.

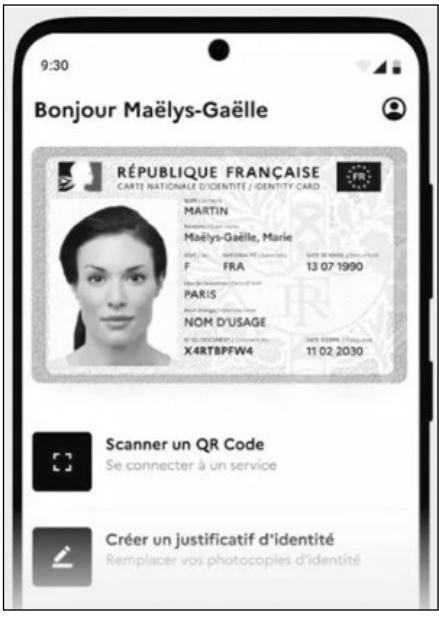

### **France Connect (suite et fin)**

#### Et bientôt une nouvelle application France Identité pour prouver votre identité en ligne

Comme souvent dans les services numériques administratifs, rien n'est très simple, car à ce service de double authentification France Connect+ avec La Poste, va bientôt s'ajouter un nouveau service baptisé France Identité.

Ainsi, cette nouvelle solution d'identification numérique pour l'ensemble des citoyens doit voir le jour sous la forme d'une application officielle, appelée France Identité. Le système est en cours de test depuis novembre dernier sur la page de France Connect. Lancé en 2018, ce projet interministériel aidera à vous authentifier sur un site officiel afin de limiter les usurpations de vos comptes.

Comme dans les systèmes Mobile Connect et moi d'Orange ou L'identité numérique La poste, votre identité numérique sera confirmée par la création d'un compte avec une pièce d'identité. Vous pourrez ensuite gérer les connexions à l'ensemble de vos comptes administratifs et plus encore avec cette identité qui sera vérifiable par un code unique que seul vous connaissez.

### Conseils et astuces

#### Google - obtenir rapidement la définition d'un mot

Le moteur de recherche Google peut tout à fait jouer le rôle d'un dictionnaire et vous afficher la définition de n'importe quel mot que vous cherchez.

1. Dans le champ de recherche Google de votre navigateur ou directement sur Google, saisissez la commande **définition** suivi du mot recherché.

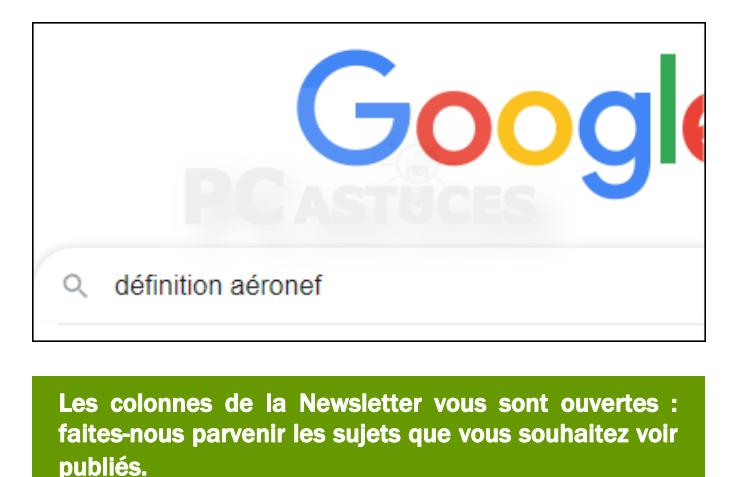

2. Validez. Google vous retourne la définition du mot et vous propose des synonymes.

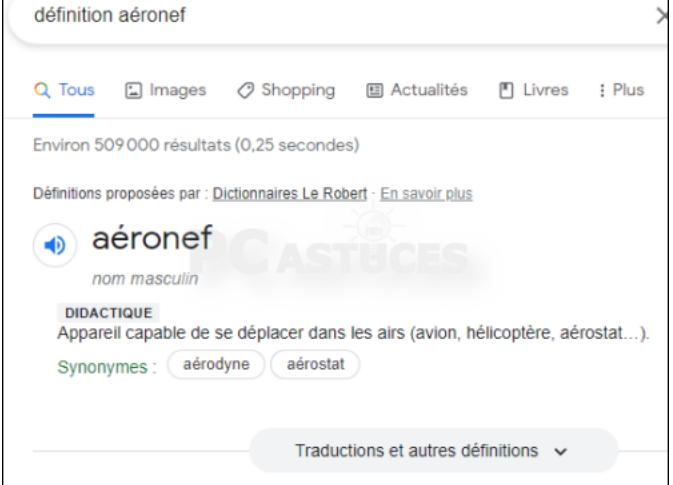

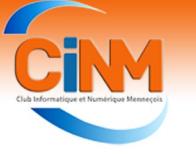

### Conseils et astuces Smartphone

#### Mobile disparu , tout n'est pas perdu !

**Ne vous résignez pas, il est possible de retrouver son Smartphone ou sa tablette. Nos conseils pour récupérer votre appareil ou mettre son contenu à l'abri d'une fraude.**

Contacts, comptes bancaires, billets de train, de spectacle... Nous confions à ces appareils, qui nous suivent du matin au soir, beaucoup de notre vie. Perdre ou se faire voler son Smartphone peut être une mini-catastrophe. Mode d'emploi pour réagir vite en cas de disparition.

#### Prenez la main à distance

Qu'il fonctionne sous le système d'exploitation, iOS (iPhone) ou Android (la plupart des autres marques : Samsung, Sony, Motorola, Xiaomi...), il est nécessaire pour commencer de vous connecter au compte de votre appareil, avec l'identifiant et le mot de passe spécifiés lors de son initialisation.

Pour l'un ou l'autre système, il y a deux façons de procéder pour y parvenir :

DEPUIS L'APPLICATION LOCALISER si vous l'avez installée au préalable sur un autre appareil qui fonctionne sous le même système (votre tablette, par exemple, ou le mobile d'un proche). Connectez-vous en tant qu'utilisateurinvité.

DEPUIS LE NAVIGATEUR WEB d'un ordinateur, d'un autre Smartphone ou d'une tablette, rendez-vous sur le site android/find pour retrouver votre appareil Android ou sur icloud.com/find pour votre appareil Apple.

#### Localisez votre mobile

Sur ordinateur comme sur mobile, sont enregistrés tous les appareils que vous avez associés à votre compte. Pour être repérable, celui que vous cherchez doit être allumé et connecté à un réseau mobile ou wifi. A défaut, le système affiche la dernière localisation connue.

S'il s'agit d'un iPhone, les autres appareils Apple à proximité du mobile disparu servent en outre de « mouchards » ( 1 ).

Sur cette même page, sous la carte, vous accédez au menu, qui vous permet de faire sonner (fort) votre Smartphone, le verrouiller ou en effacer le contenu (2).

#### Verrouillez-le

Mettez le contenu de votre portable à l'abri, surtout si vous n'avez pas réussi

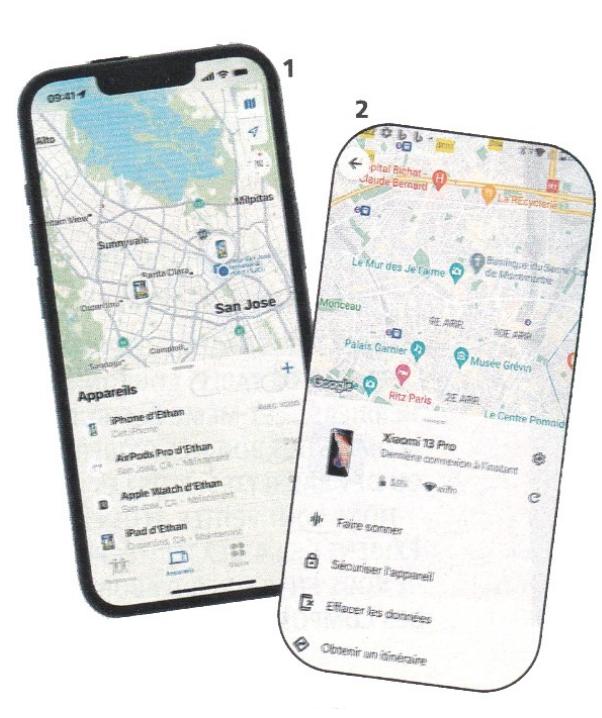

nées de l'appareil » ou «effacer l'iPhone ». Le mobile est alors remis à zéro rapidement (réinitialisé). Vous êtes protégé contre les actes frauduleux, comme le paiement en ligne ou sans contact.

Mais vos données non sauvegardées sont perdues. Il ne faut donc y recourir que si vous ne localisez plus l'appareil depuis plusieurs heures ou s'il renferme des données sensibles. En outre, une fois réinitialisé, vous avez très peu de chance de le retrouver.

#### à le localiser.

Votre téléphone n'est pas protégé, ni par un code ni par un schéma de verrouillage ? Vous pouvez tout à fait vous rattraper et le faire à distance, pour sécuriser vos données (compte bancaire et administratif, contacts…) éviter les usurpations d'identité ou les facturations indésirables (appels à l'étranger, paiements sans contact…).

Vous aviez mis en place un mode verrouillage ?

Vous pouvez en changer pour le renfor-

cer. Sur Android, dans le menu, sous l'image du mobile, allez dans « Sécuriser l'appareil » (3).

Sur iOS, également sous l'image de l'appareil, activez le « Mode perdu » (4).

Dans les deux cas, vous pouvez rédiger un court message, qui s'affiche sur l'écran du mobile verrouillé, ainsi qu'un numéro de téléphone où vous joindre. Exemple : « Ce téléphone est perdu. Merci de m'appeler au xxx. »

#### Effacez-en le contenu

En dernière instance, vous pouvez « effacer les don-

#### [Quand avertir votre opérateur ?](https://www.topsante.com/medecine/maladies-infectieuses/zoonoses/tous-anti-covid-application-telecharger-pass-sanitaire-gratuit-qrcode-attestatio-636254)

Avant de contacter votre opérateur, laissez-vous une chance de localiser votre mobile: lorsqu'il aura bloqué votre carte SIM, donc votre ligne, vous ne pourrez plus le faire, ni le contrôler à distance. A l'étranger, hors Union européenne, réagissez vite, car l'usage des données cellulaires de l'internet mobile coûte cher. Pour vous protéger d'éventuelles usurpations d'identité, pensez à déclarer la perte ou le vol au commissariat.

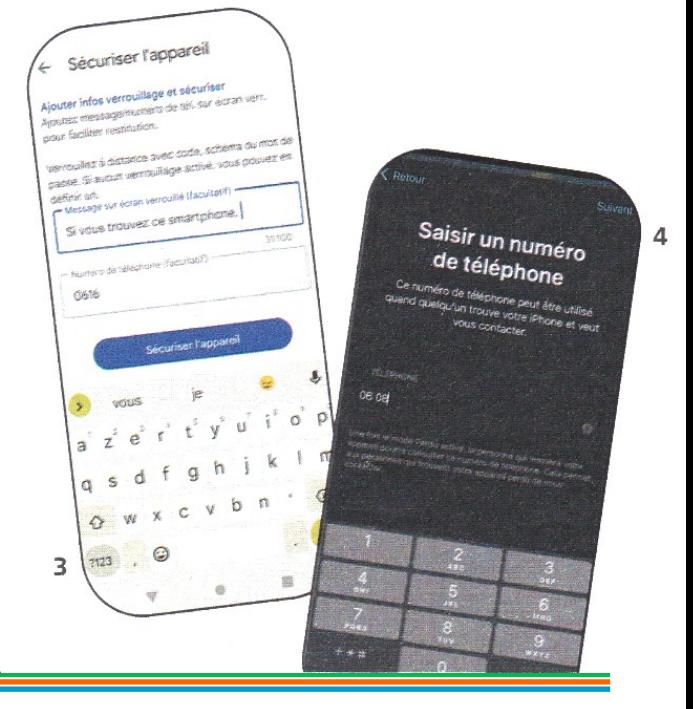

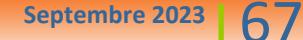

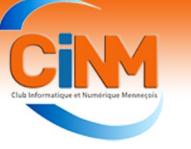

#### Le club a eu 25 ans !

Créé en 1997, le club a eu 25 ans l'année dernière mais nous n'avons pas pu fêter l'évènement car les règles sanitaires empêchaient les regroupements de personnes.

La situation s'est nettement améliorée et une rencontre festive a été organisée le mardi 13 juin réunissant une quarantaine d'adhérents et conjoints.

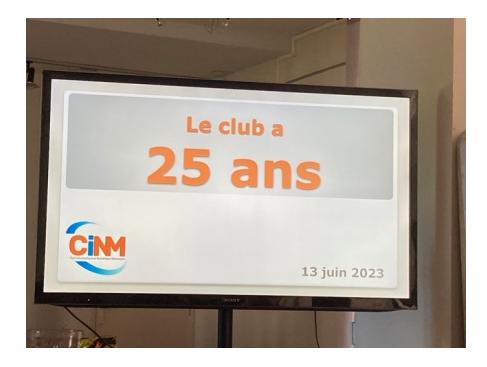

Le président a commencé par présenter l'actualité du club.

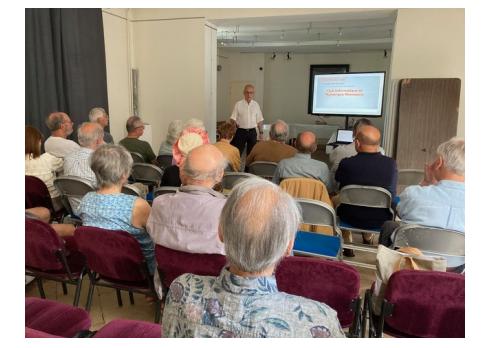

Thierry DELAPORTE a ensuite présenté le projet du nouveau site Internet sur lequel il travaille de puis plusieurs mois avec Monique WEBER et Jacques GOURDON.

Un repas festif a suivi. Chacun avait apporté un plat à partager avec les autres.

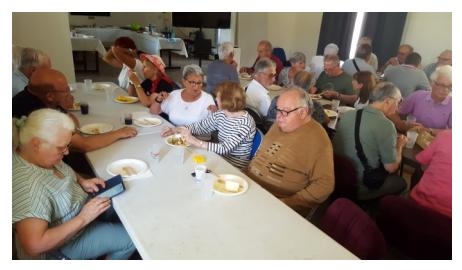

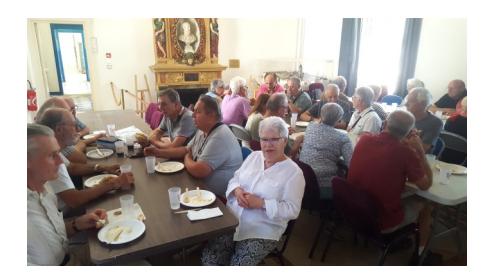

A cette occasion, une surprise a été remise aux adhérents : un gobelet marqué du nouveau logo du club.

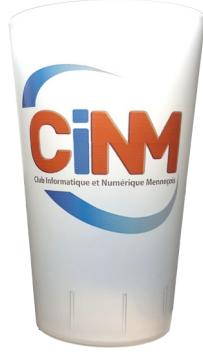

Dans l'après-midi, une expérience de réalité virtuelle a été proposée aux participants.

#### RÉALITÉ VIRTUELLE

Le concept de réalité virtuelle consiste à simuler un univers virtuellement (que cet environnement soit réaliste ou imaginaire) et d'y plonger le spectateur en simulant ses sens (ouïe, vue et parfois même toucher et odorat).

Pour ce faire, des casques de réalité virtuelle sont utilisé.

Chacun a pu mettre un casque pour visionner des films réalisés en 3D.

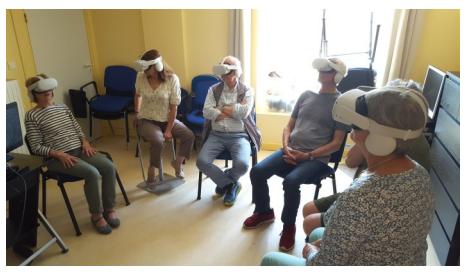

Une journée bien remplie à la grande satisfaction des participants.

#### Une réunion thématique

Une réunion thématique sur le thème de la domotique s'est tenue début juillet et a réuni une quinzaine d'adhérents.

Animée par le fils de Jacqueline POIS-SONNET, spécialiste du domaine, cette réunion a permis de découvrir les multiples intérêts de la maison connectée : surveillance par vidéo, allumage automatique des lumières. régulation du chauffage, ouverture de la porte de garage, etc.

Un grand merci à l'animateur pour la qualité de sa prestation que l'on peut retrouver dans [l'espace adhérents du](https://www.club-informatique-mennecy.org/_files/ugd/ccd1c9_def215c214754fe49ea15ddd4d51f7cb.pdf)  [site Internet du club.](https://www.club-informatique-mennecy.org/_files/ugd/ccd1c9_def215c214754fe49ea15ddd4d51f7cb.pdf)

### Actualité du club

#### Un nouveau Kakemono

La refonte de la signalétique du club s'est poursuivie avec la conception d'un nouveau kakemono destiné à présenter les activités du club lors de manifestations publiques.

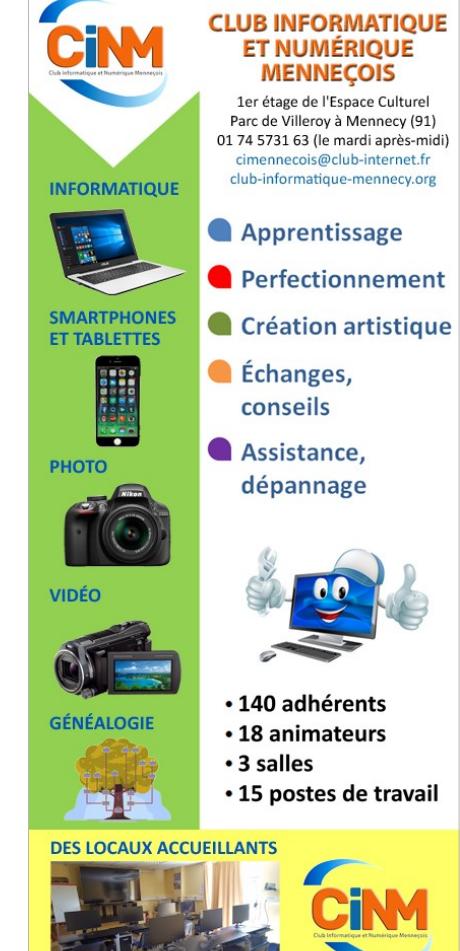

Celui-ci a déjà été utilisé en mai sur le stand tenu sur le marché de Mennecy et le sera lors du prochain forum des associations.

#### Le forum des associations

Le forum annuel des associations de Mennecy se déroulera le samedi 2 septembre de 10 à 18 H 00 entre les deux orangeries du Parc de Villeroy.

Comme chaque année, le club y tiendra un stand et, cette année, ses locaux seront accessibles au public.

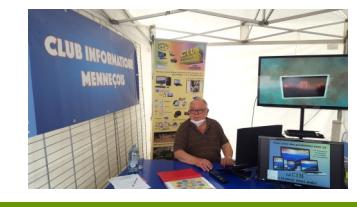

[Le club rouvrira le mardi 5 septembre.](https://www.topsante.com/medecine/maladies-infectieuses/zoonoses/tous-anti-covid-application-telecharger-pass-sanitaire-gratuit-qrcode-attestatio-636254)

Newsletter du CIM - Directeur de la publication et rédacteur : Denis GELIN